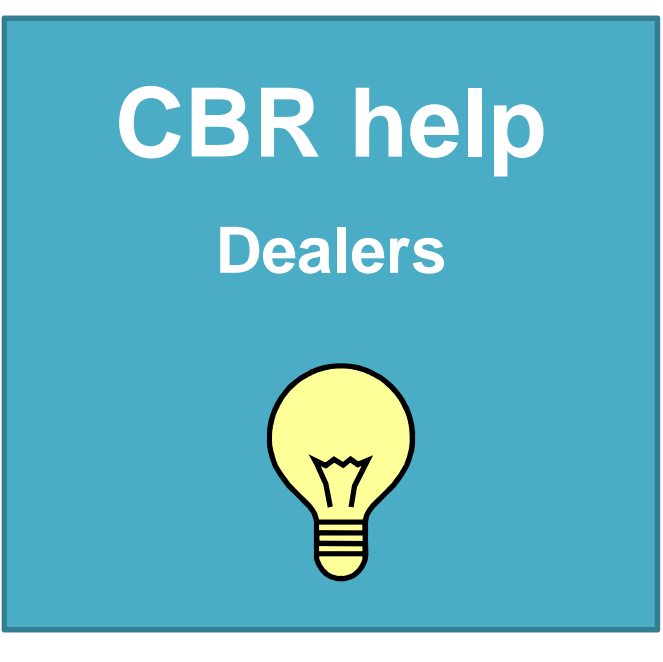

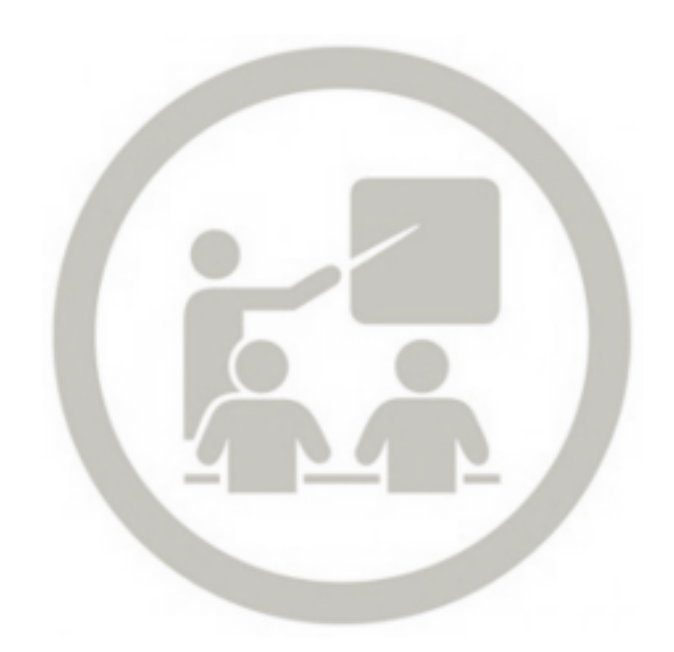

## **TEXT SEARCH**

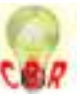

## **OBJECTIVE**

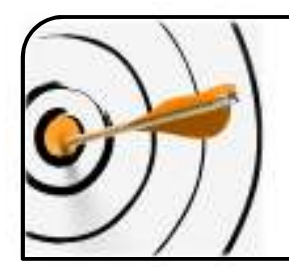

To bring the knowledge of our experts directly to you!

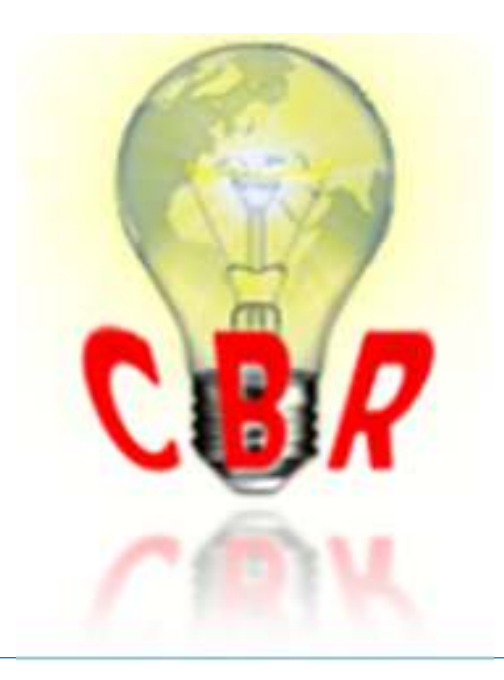

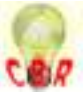

## HOME PAGE

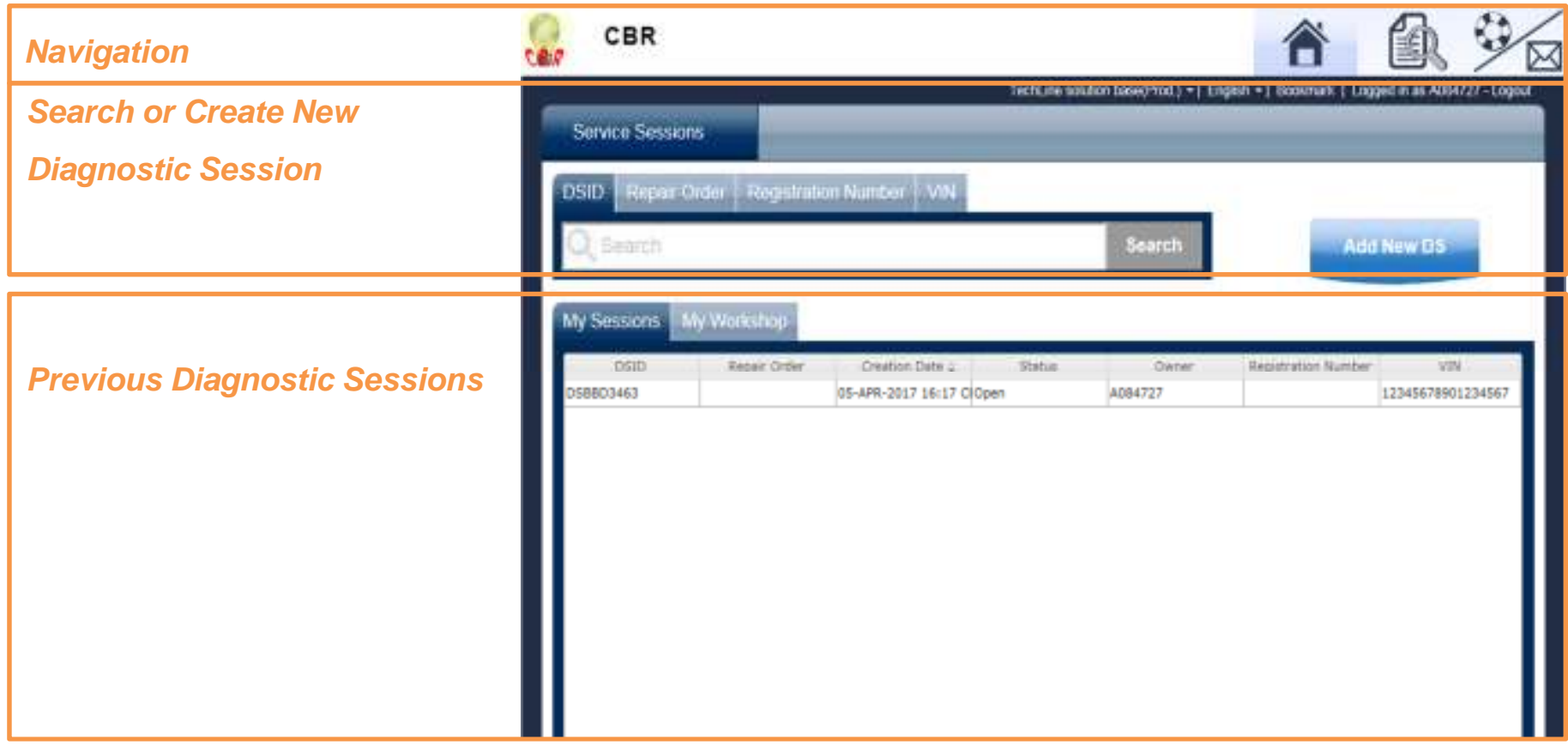

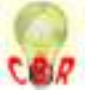

## Create Diagnostic Session

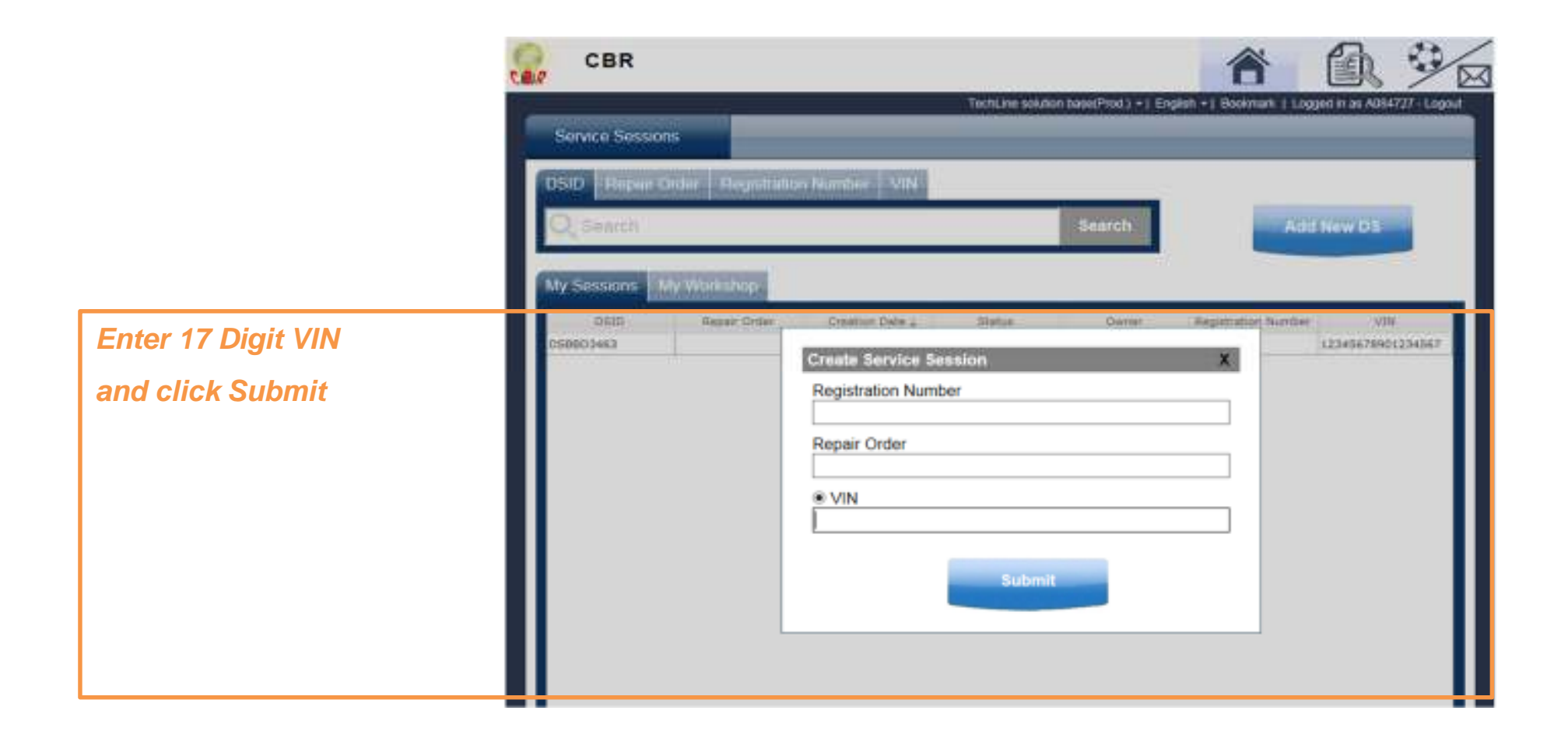

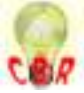

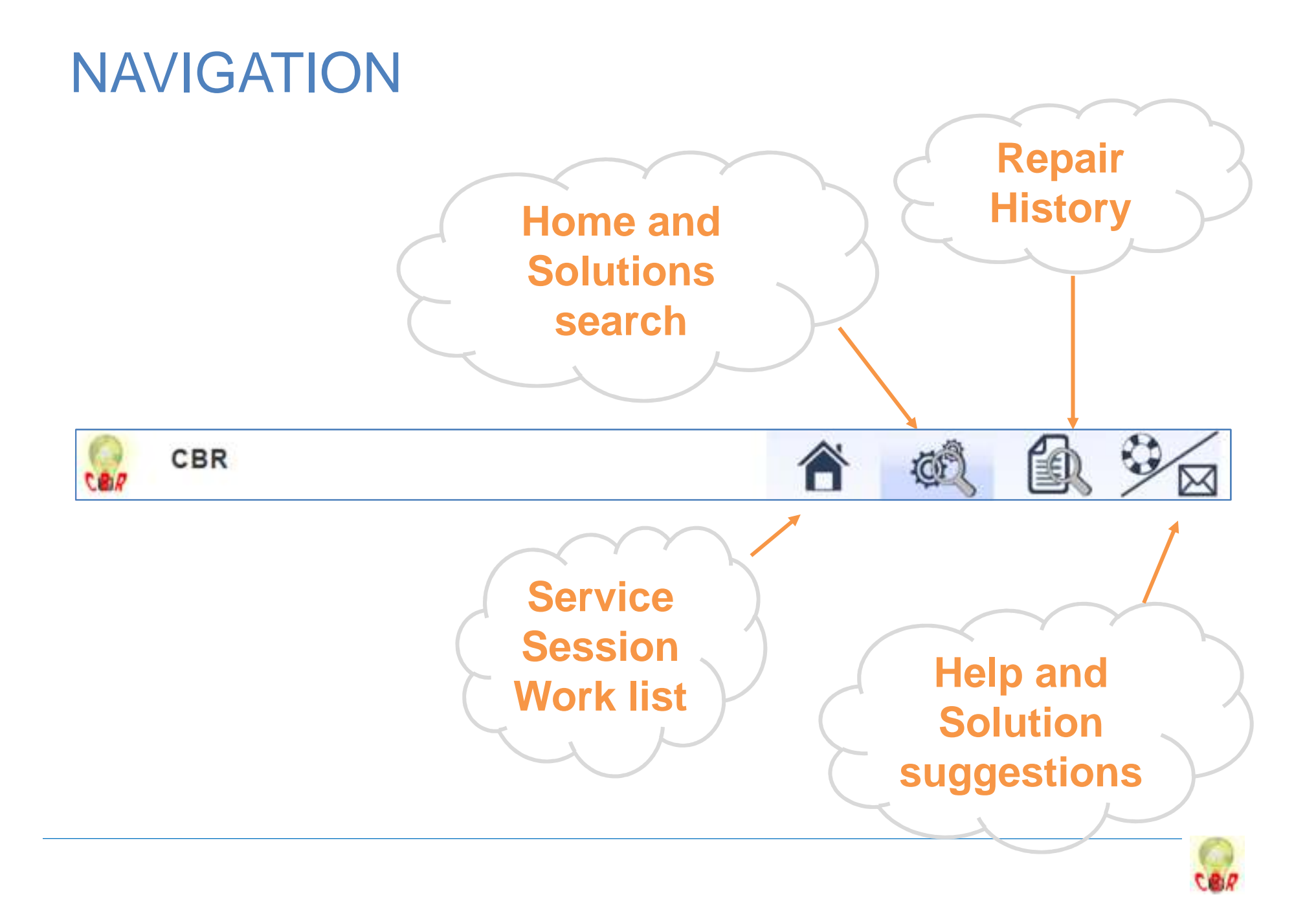

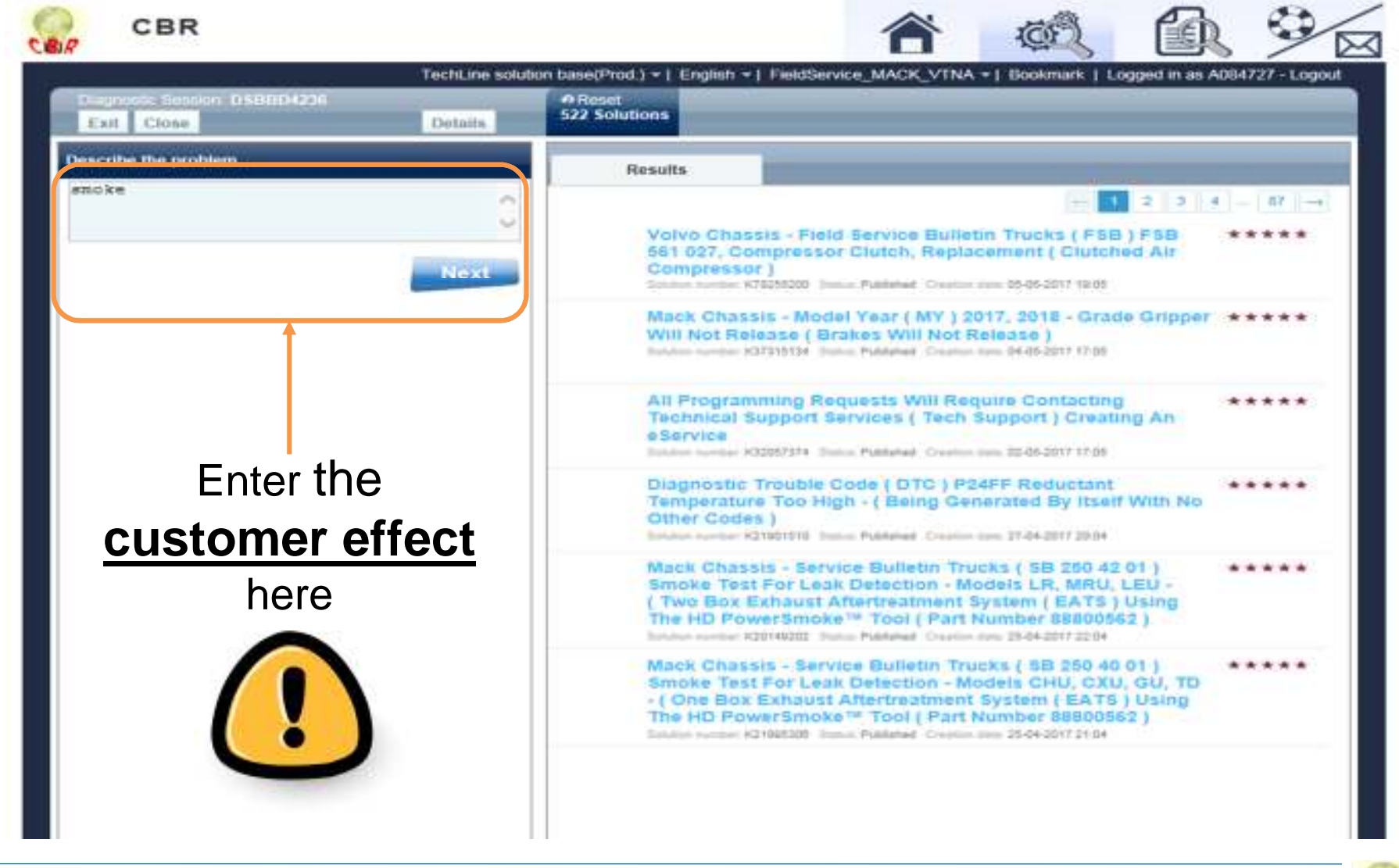

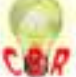

## EXAMPLE SEARCHES

 $\mathcal{C}$ 

 $\overline{\mathbb{R}^n}$ 

 $\overline{\phantom{a}}$ 

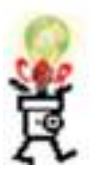

K5385924 Search for a solution directly by: **Number Describe the problem Fault codes Function affected**Describe the problem engine

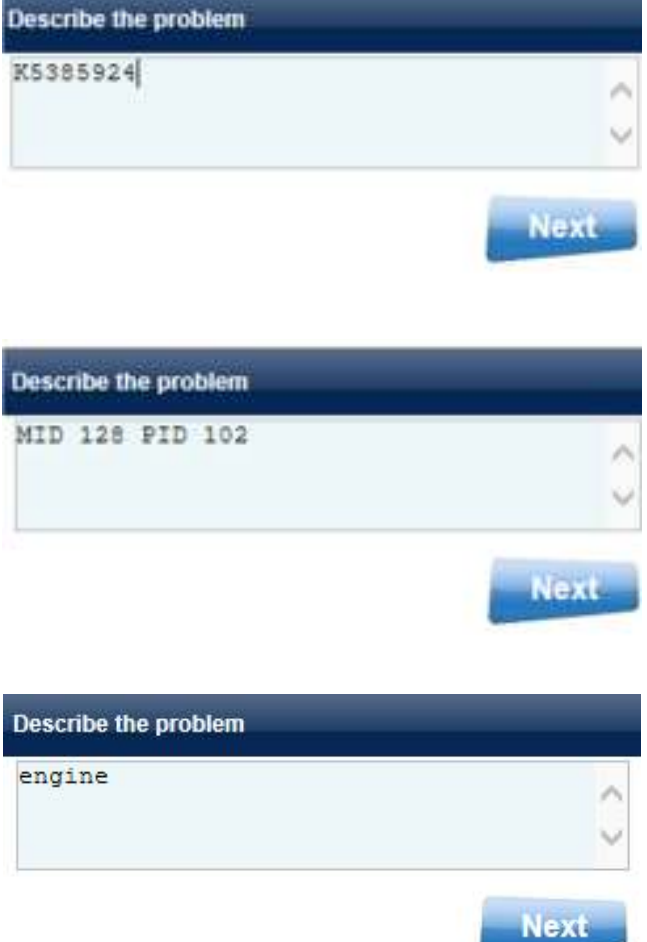

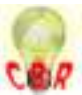

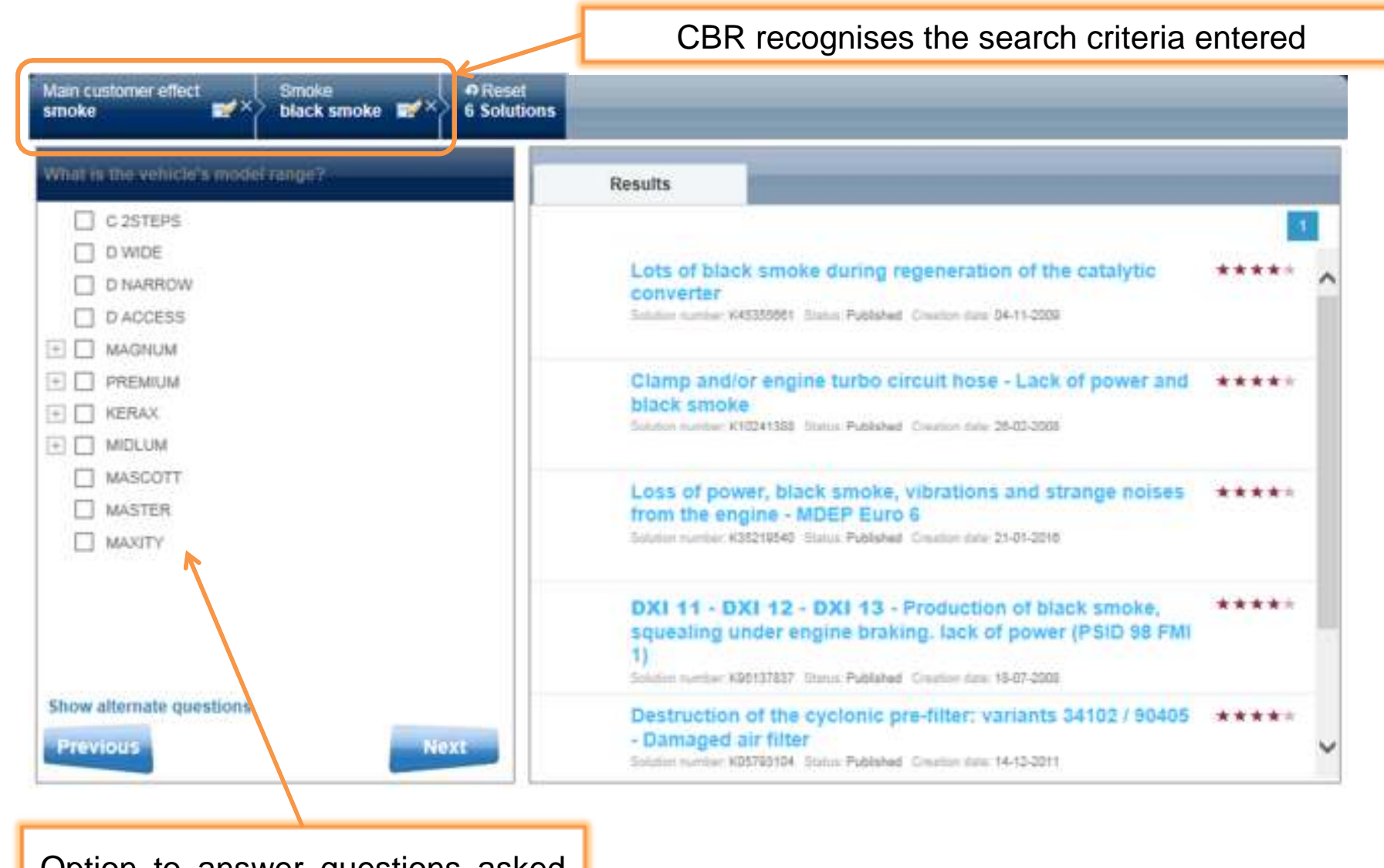

Option to answer questions askedby the tool to refine search results

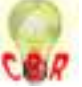

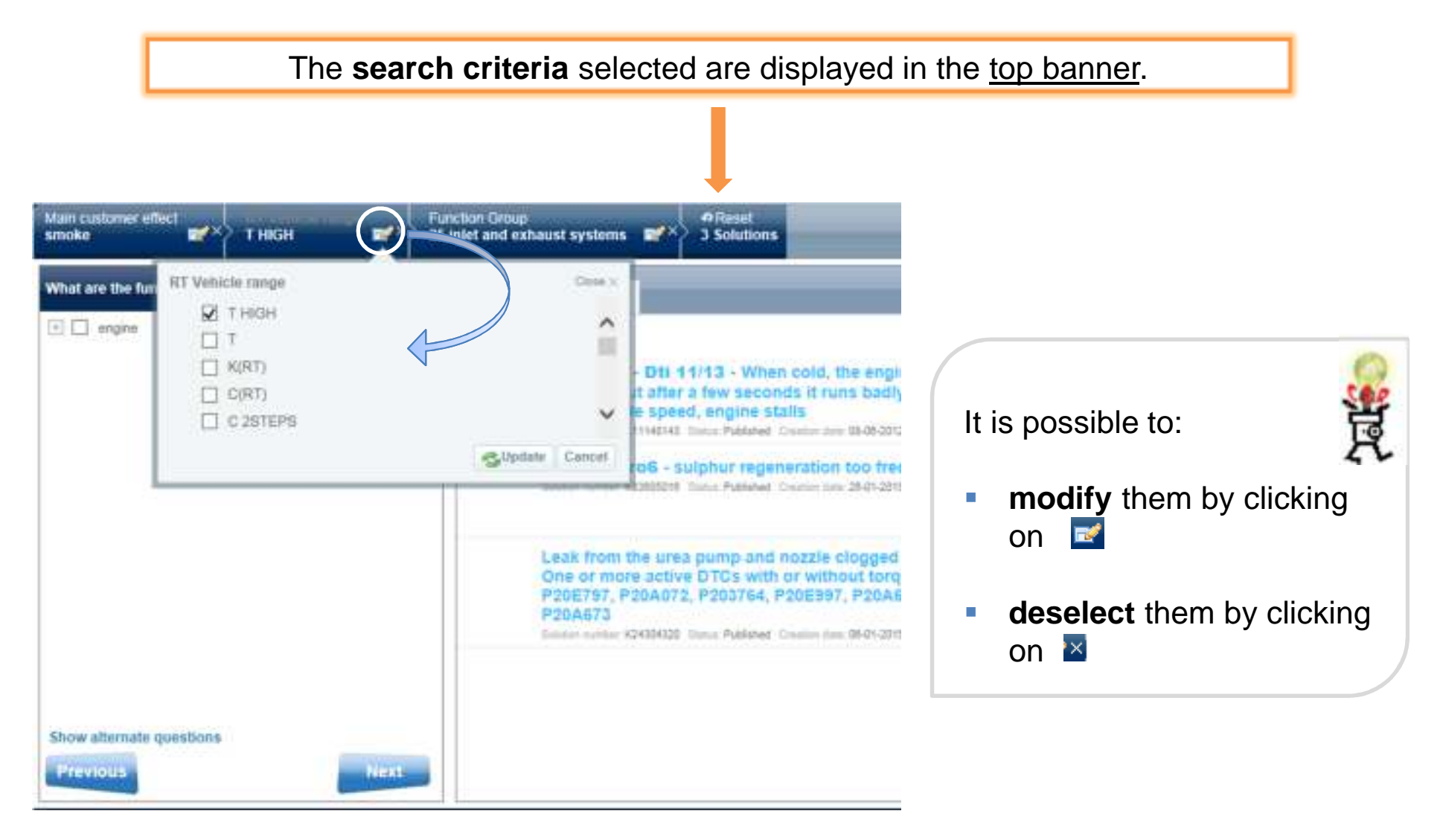

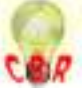

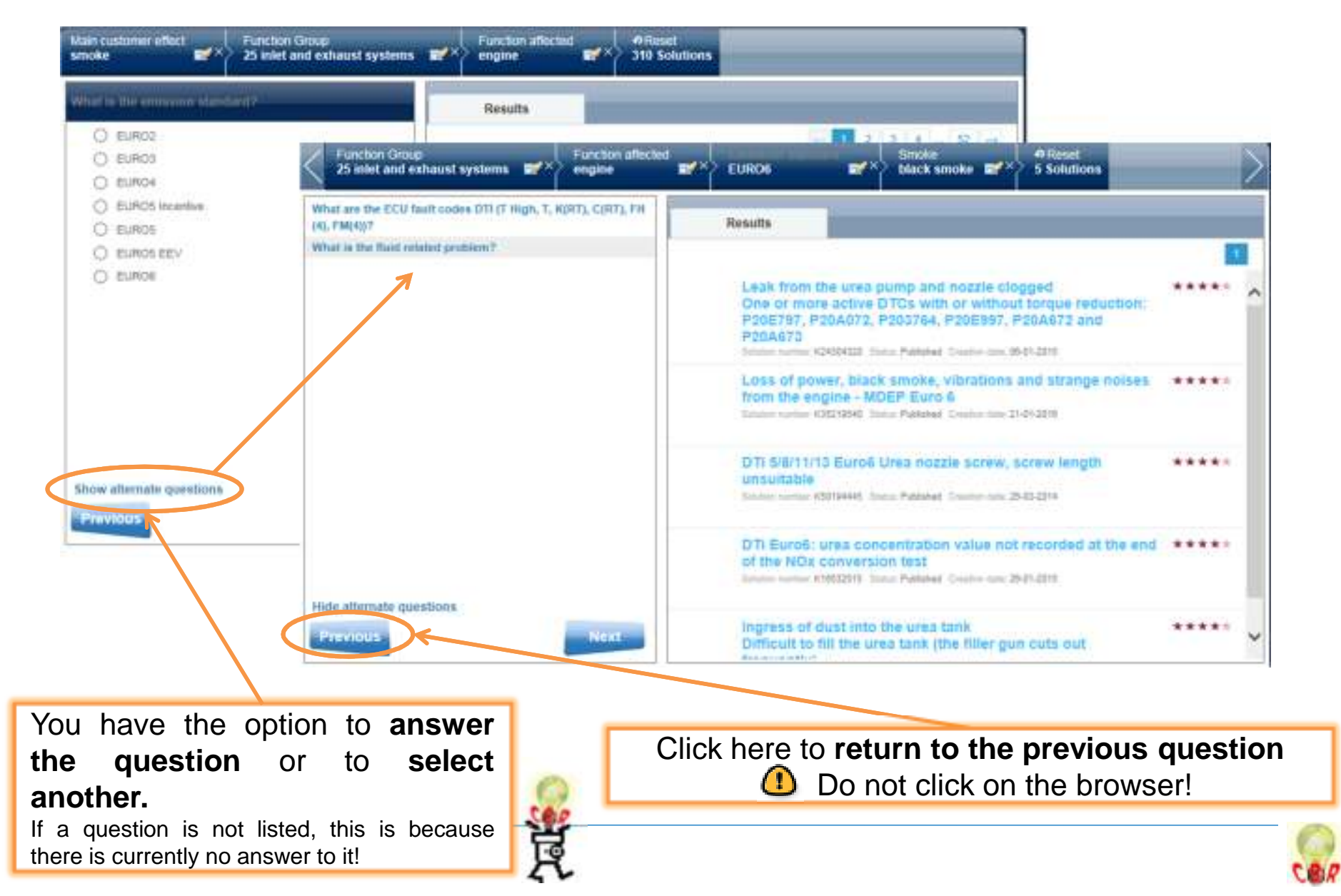

## RESULTS

When CBR has no further questions to ask, the search iscompleted.

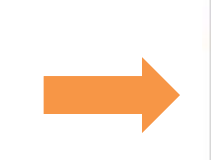

#### **Search completed!**

- You were looking for: Black smoke
- System interpreted: Function affected = engine Main customer effect = smoke Smoke = black smoke Vehicle range = 29RB - PR 6X2 Vehicle engine = DXI Fault codes DXI = MID 128 PPID 273

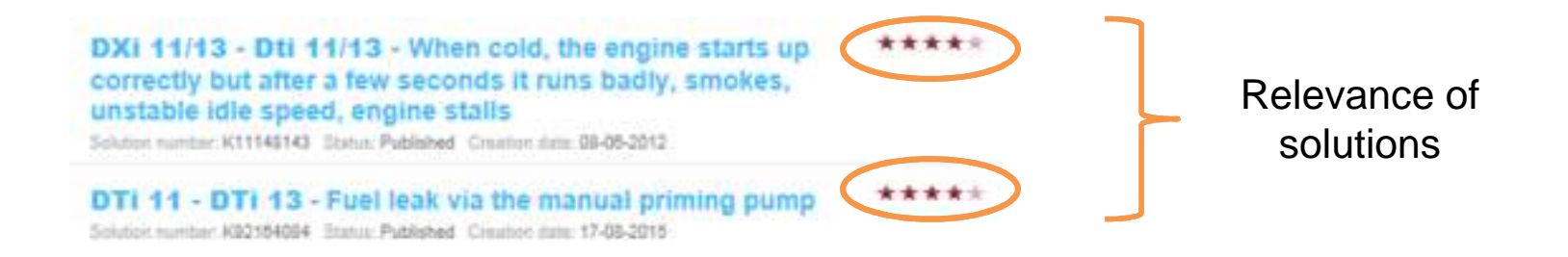

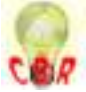

#### VIEW A SOLUTIONPrint the solution**Function Group** Function affected Smoke **5 Solutions** 25 inlet and exhaust systems EURO6 black smoke engine K50194445 DTi 5/8/11/13 Euro6 Urea nozzle screw, screw length unsuitable Description Send a concern report Systematically replace the screws (new part number; 7460111689) and add a single washer 7400948315 Smear the screw thread with high temperature grease 7401161929 (Gleitmo 165). D11/D13 solution Systematically replace the screws (new part number: 7460111689) Smear the screw thread with high temperature grease 7401161929 (Gleitmo 165). Note: If the screw will not fit, use a tap to check the thread in the urea nozzle sleeve (on the silencer). TSB RT:  $R - 25 - 137$ **Prev. Solution Return to Search Next Solution** Link to another technical document

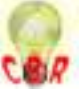

## CBR FEEDBACK

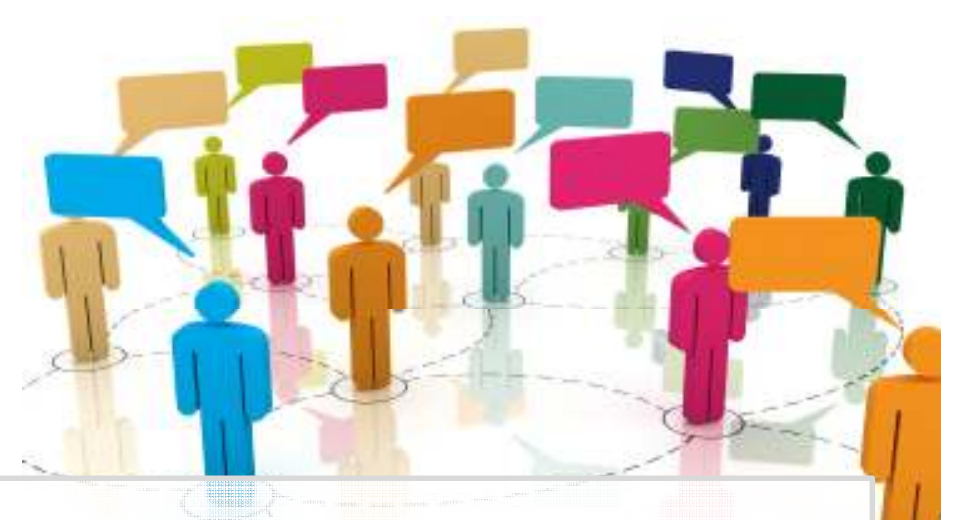

Feedback is very important for the continuing improvement of the CBR solution database:

- $\overline{\phantom{a}}$ Continued improvement of the system
- $\mathcal{L}_{\mathcal{A}}$ Continued improvement of solutions

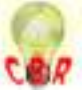

## FEEDBACK ON A SOLUTION

The user can record <sup>a</sup> solution.

The user can also add comments on <sup>a</sup> problem in <sup>a</sup> solution, <sup>a</sup> translation error, anopinion, etc.

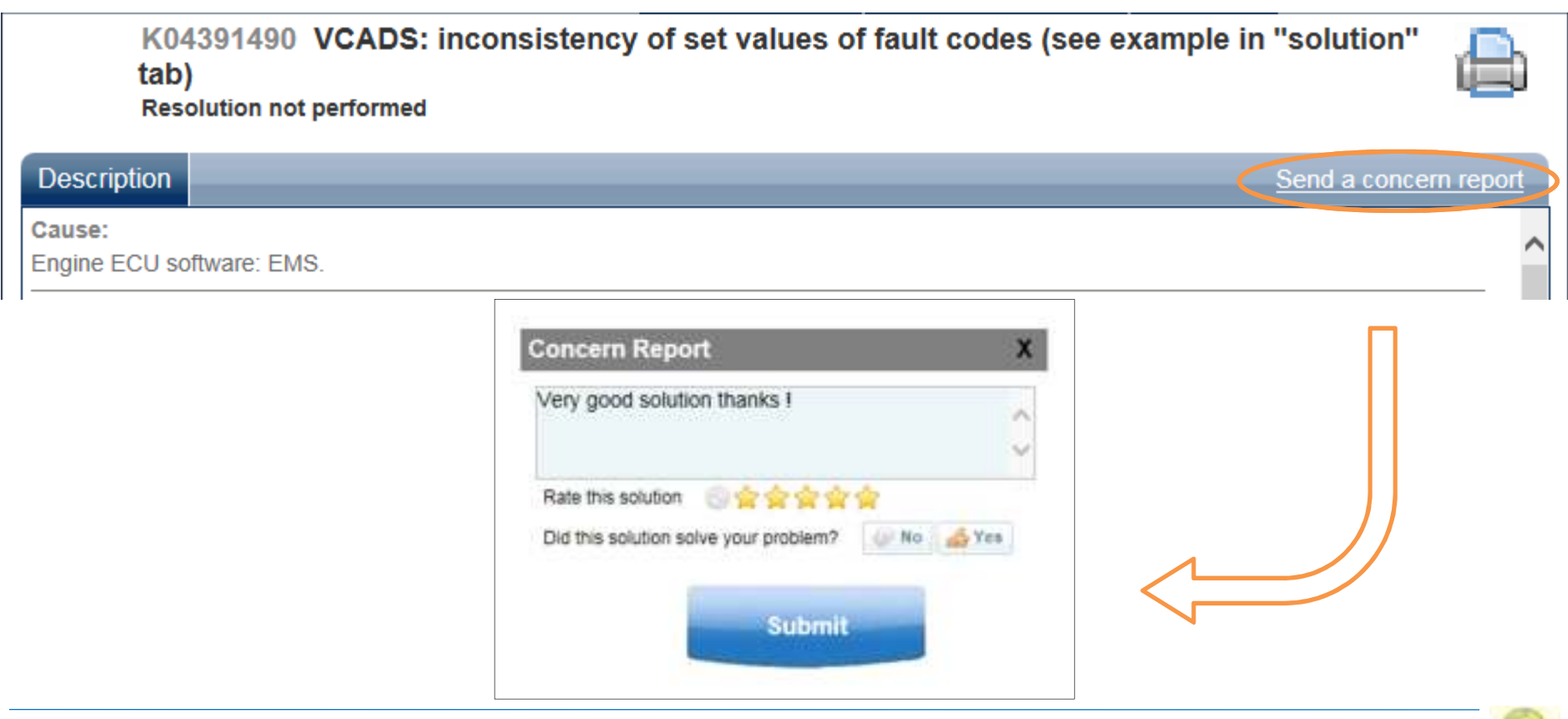

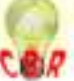

## SUGGESTING A SOLUTION

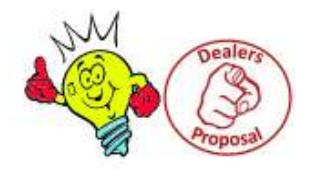

 $\mathcal{L}_{\mathcal{A}}$  The « Dealer's Proposal » functionality allows users to proposesolutions to technical problems directly in CBR

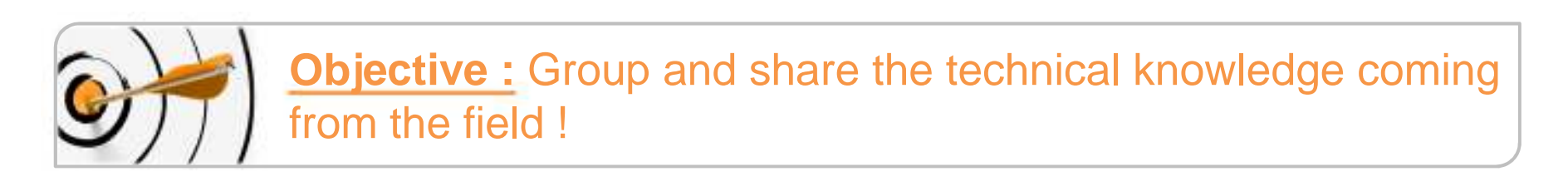

 $\mathcal{L}_{\mathcal{A}}$ It replaces the PDF file available in the Help section :

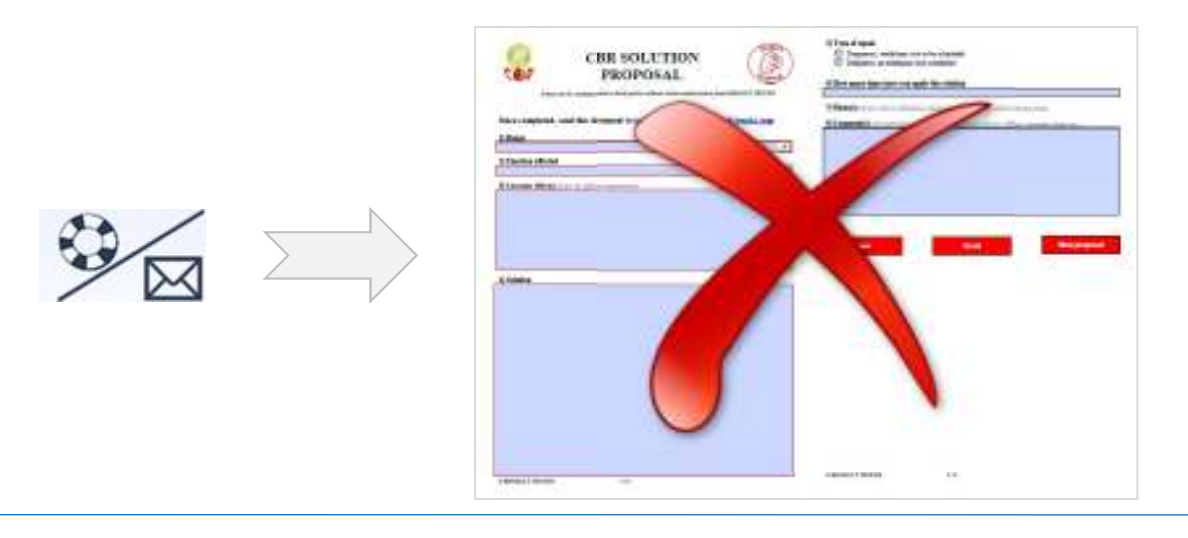

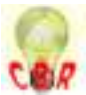

## CHANGE PROFILE

 $\mathcal{L}_{\mathcal{A}}$  In order to access the solution's proposal profile, change profile andchose "**Propose <sup>a</sup> solution**" on the homepage

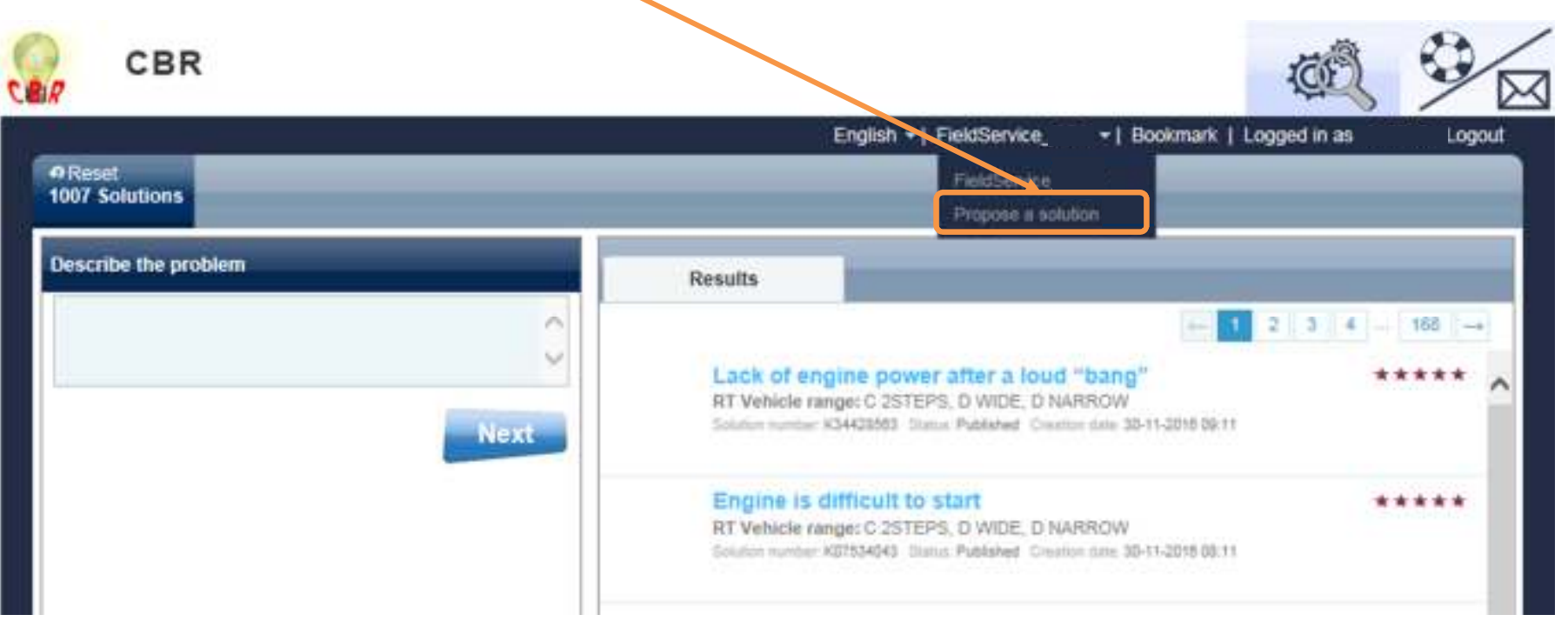

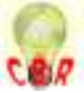

## HOMEPAGE

 $\mathcal{L}_{\mathcal{A}}$  The profile « **Propose a solution** » gives access to the following page and allows you to create solutions in two different ways :

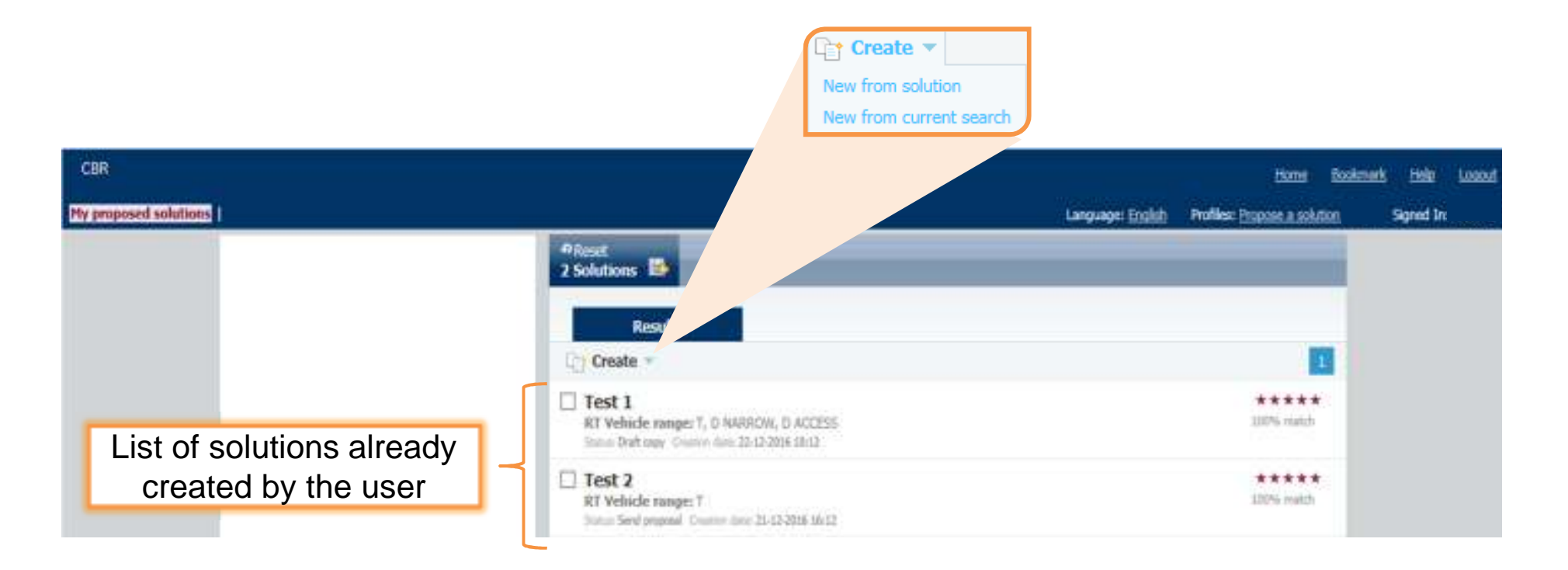

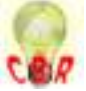

 $\overline{\mathbb{R}^n}$ Under the "Create" button :

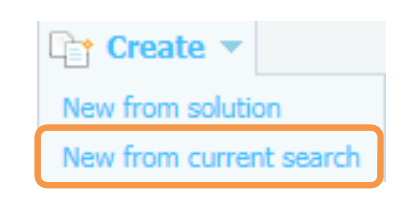

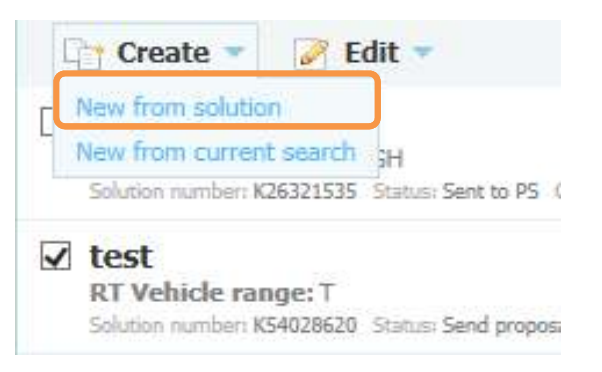

### **To create a blank solution :**

Click on **"New from current search"**

#### <u>to créer une solution de une solution de une solution existent</u> **To create a new solution from an existing**

#### $\frac{1}{2}$  solution  $\frac{1}{2}$  solution  $\frac{1}{2}$ **solution :**

**solution à partir de solution existante »**Tick the solution to copy and click on **"New from solution"**

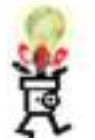

This second possibility allows to gain some time when creating a new solution similar to an already existing one !

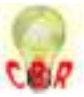

 $\overline{\mathbb{R}^n}$ **Fill in the available fields under all the tabs on the left** 

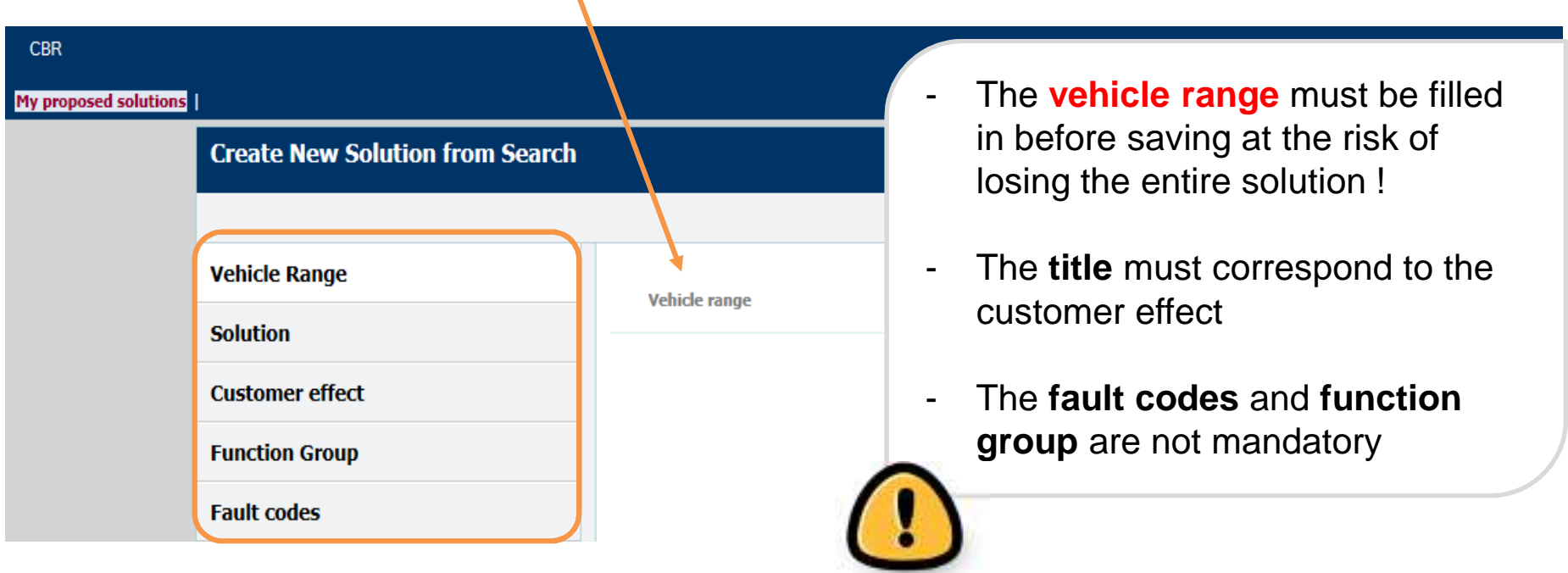

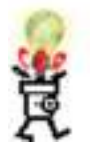

It's possible to save your progress without having filled in all the fields. To this end, proceed in the same way than above without forgetting to fill the **vehicle range** which is mandatory!

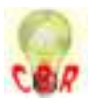

### **Writing**

- $\mathcal{L}_{\mathcal{A}}$ The fields **Title**, **Cause** and **Solution** have to be filled in with text
- The other fields have to be completed by ticking the appropriate $\overline{\phantom{a}}$ boxes**Create New Solution from Search**

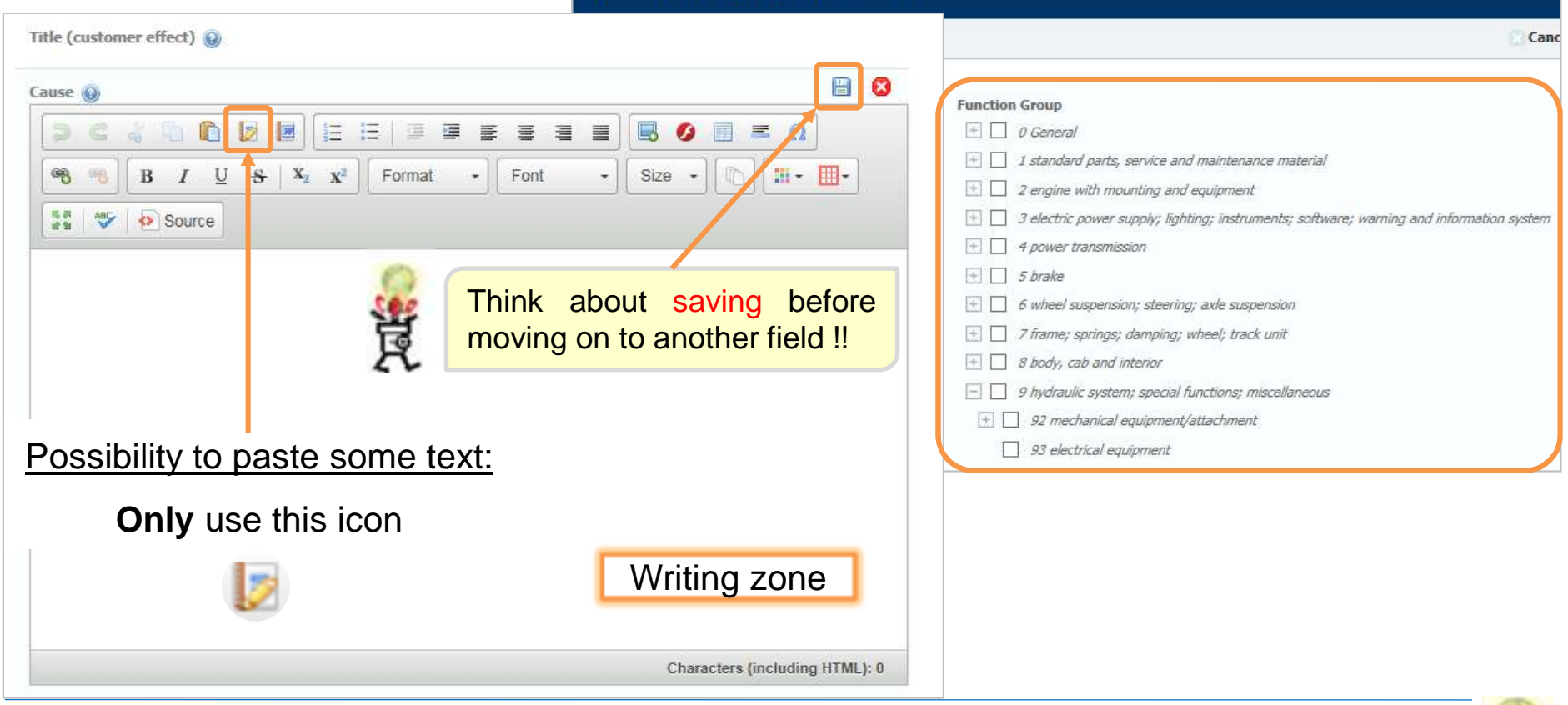

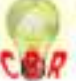

### CREATE A SOLUTION**Writing**

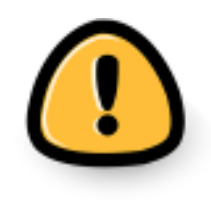

In the field **Solution**, it's important to give all the necessary information to understand the proposal :

- List of **parts** used to fix the vehicle with their references
- $\mathcal{L}_{\mathcal{A}}$ **MIN** number (if needed)
- Step by step description of the **completed actions**
- $\mathcal{L}_{\mathcal{A}}$ …

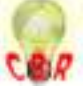

### Add attachments

 $\mathcal{L}_{\mathcal{A}}$ **It's possible to insert several types of attachments in the fields Cause** or **Solution**

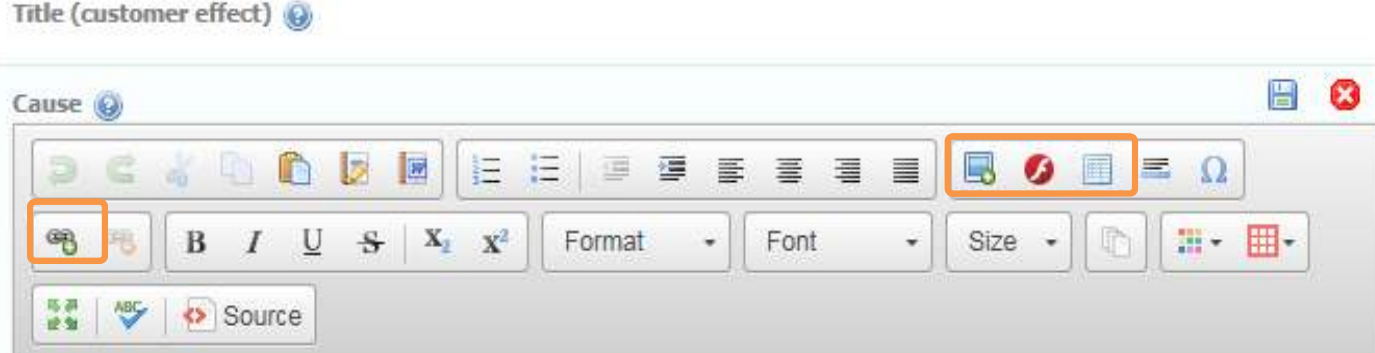

 $\mathcal{L}_{\mathcal{A}}$ Different symbols to insert :

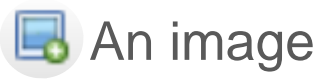

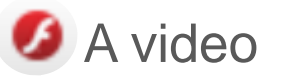

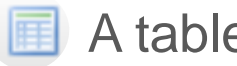

### A table

-A hyperlink or document

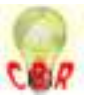

### Add images

 $\mathcal{L}_{\mathcal{A}}$ **IF In order to publish an image in a solution, you first have to "browse**" **server"** and **upload** the attachment, then **select it** from the list as shown below:

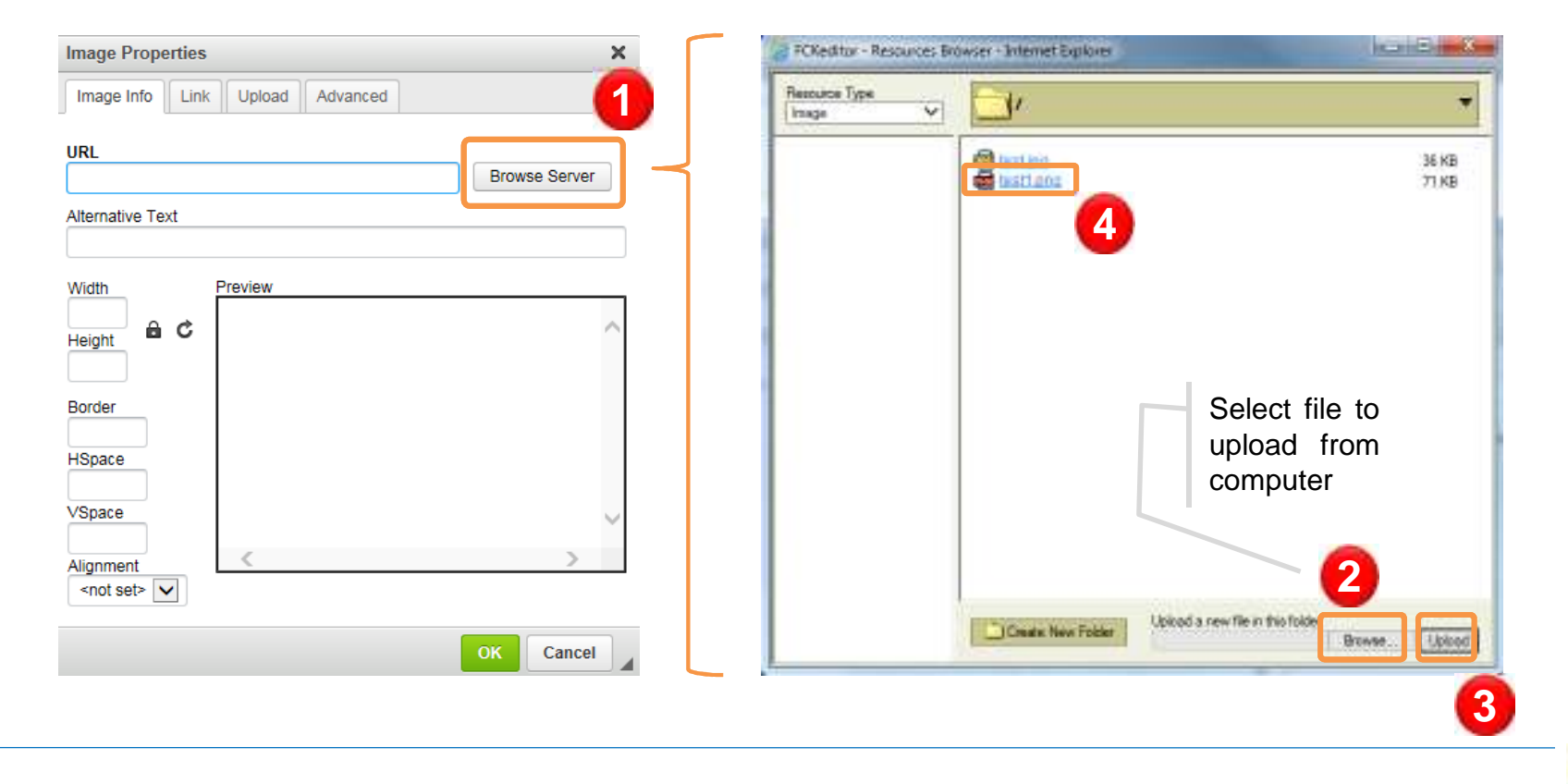

Add documents

In order to publish <sup>a</sup> link to <sup>a</sup> document in <sup>a</sup> solution, you first have**to <u>select the text</u> for the** link, **"browse server"**the and **upload**<mark>d</mark> the attachment, then **select it** from the list, using the same procedure as forimages:

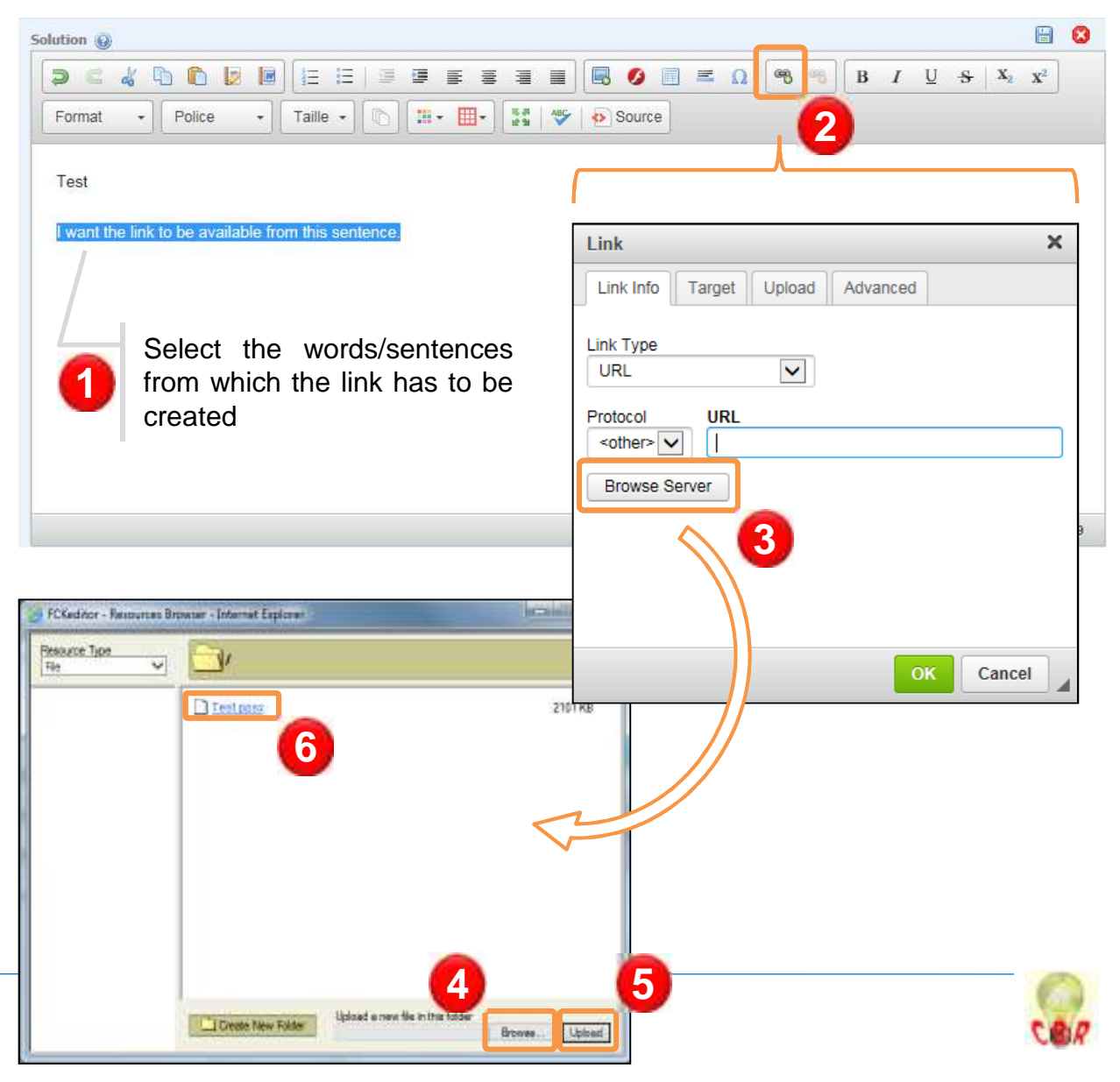

 $\mathcal{L}_{\mathcal{A}}$  When all the fields are filled in, click on "Save as new" and then**"Create"**

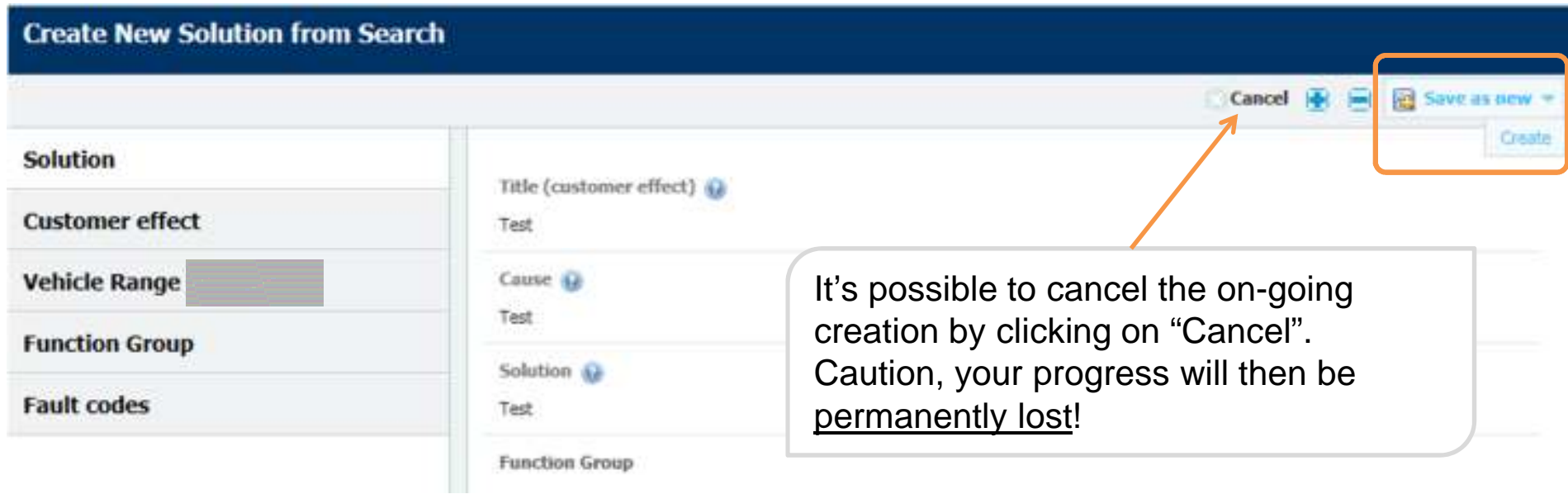

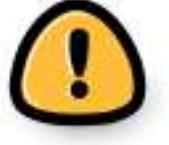

The created solution will then be available on the homepageunder the status "**Draft copy**"

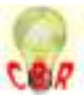

# MODIFICATION OF A SOLUTION

 $\mathcal{L}_{\mathcal{A}}$ **• On My proposed solutions** homepage, select the solution to modify and click on "Edit"  $\Rightarrow$  "Modify"

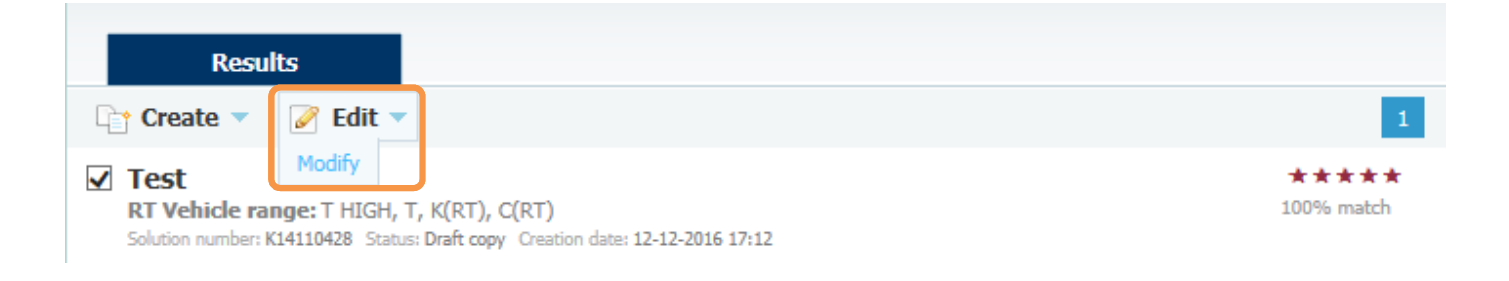

- $\mathcal{L}_{\mathcal{A}}$  After modification of the solution, it's possible to save it under twostatuses :
	- $\mathcal{C}$ **Draft copy** (if proposal is incomplete)
	- $\mathcal{C}$  **Propose a solution** (to send it to CBR coordinator for corrections)

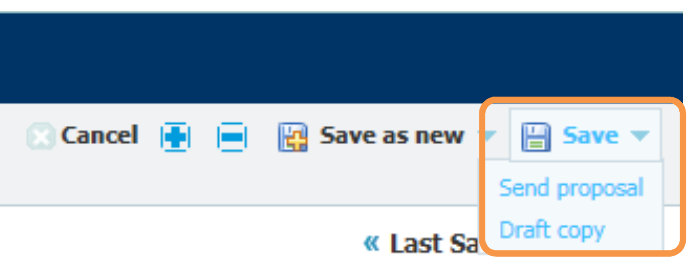

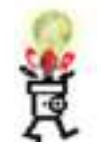

Modifications are still possible after saving under one of these statuses !

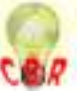

# SOLUTION FOLLOW-UP PROCESS

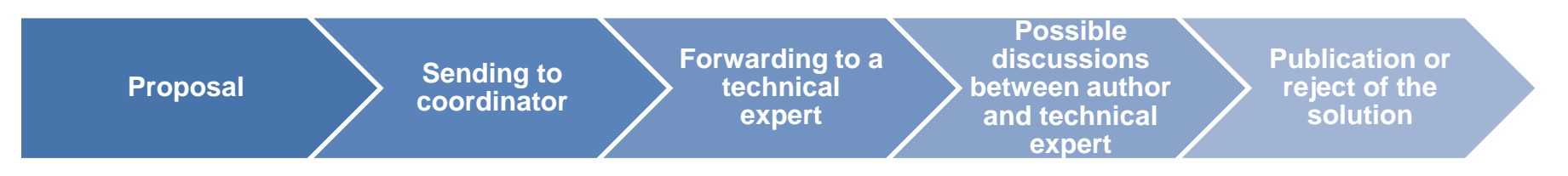

Two possible conclusions at the end of the process :

 $\overline{\mathbb{R}}$ **Validation** of solution and publication with the indication #Dealer and the name of the <mark>dealership</mark>

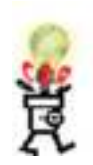

**Reject** of proposal

In case of reject of a proposal, you will be informed by mail containing the reasons of the refusal

The following statuses allow to follow the progress of the proposal :

I. Draft copy

П

- Send proposal
- $\mathbb{R}^2$ Sent to specialist
- Rejected
- To be published and (re)translated
- $\mathcal{L}_{\mathcal{A}}$ Published

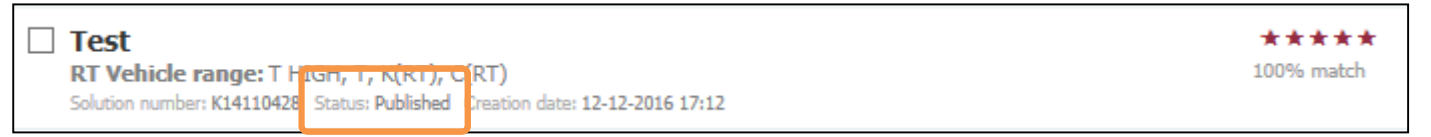

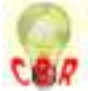

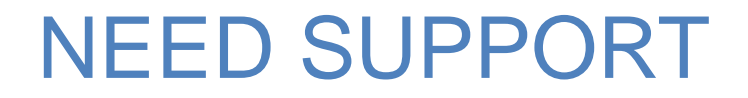

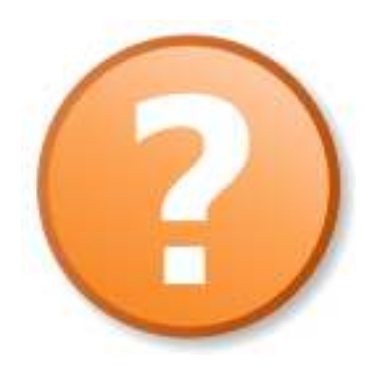

### **FEEDBACK OPTION**

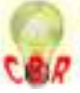